## **Changing your NIS email address**

The email address of a NIS profile is inseparably associated with the SURFconext account that is used to login to the NanoLabNL Information System (NIS).

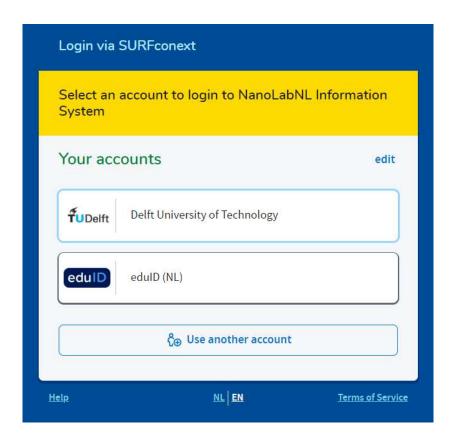

However, there are several reasons why Institute members would like their NIS email address changed. For example: the student account (@student) of a graduated student will expire and he/she is starting a PhD and gets an employee account (@tudelft), or: after receiving a PhD degree a member continues his/her cleanroom work for a company, etcetera ...

Please do not yet login to NIS once you have a new Surf account or email address, because this will create a new, blank NIS profile. Instead login with your old credentials and link your new account via Personal – My security – My authentication methods – + Add authentication method – Log in.

Please note that while already adding your new authentication method the e-mail address of your NIS account will remain unchanged until the next time you log in with your new credentials. When logging in you will be asked to confirm the change of the email address associated with your NIS account.